# Задания районного конкурса «Виртуальная бесконечность» 2 этап «Алгоритмика»

 $16-17$  лет

## Задание 1 «Универсальная программа»

Напишите на любом языке программирования (возможны варианты: составьте текстовый алгоритм, изобразите в виде блок-схемы) «универсальную» программу печати значений функции

$$
y=3x^2+4x-10
$$

лля следующих значений Х:

- 1) 0; 1; 2; 3; 4; 5
- 2) 10; 15; 20; 25
- $3)$  8; 6; 4; 2; 0

Примечание: возможно использование трех дополнительных переменных.

#### Задание 2 «Места в автобусе»

В автобусе 26 мест, которые обычно нумеруются числами от 1 до 26. Вышло новое распоряжение, согласно которому код места не должен содержать цифр, а может состоять только из букв А, Б, и В. Предложите способ кодирования номера места, так чтобы все коды одинаковой (минимально возможной) длины и сохранялся порядок сортировки: если записать новые буквенные коды по алфавиту, соответствующие «старые номера» этих мест должны быть расположены по возрастанию. Как бы вы закодировали номер места 25? В ответе приведите код и опишите принцип.

### Задача 3 «Головоломка»

Вася придумал в подарок своему другу, умнику Коле игру-головоломку. Головоломка состоит из большого количества кубиков с липучками на боках, а игра состоит в том, чтобы собирать как можно быстрее фигуру по заданному алгоритму. На каждом шаге алгоритма выполняется тройка команд для определения координат очередного прикрепляемого кубика и прикрепляется кубик. Используются команды: Влево L, Вперед М, Вниз N, где L, M, N — целые числа, показывающие смещение нового кубика относительно последнего прикрепленного. Единица измерения смещения кубик. отрицательное число означает смешение ОЛИН  $\overline{B}$ сторону. противоположную названию команды (например, Влево -2 соответствует смещению вправо на 2 позиции). Вася сумел придумать только один алгоритм для начала игры: алгоритм построения кубика, размером 2\*2\*2, да и в том ошибся. Коля, конечно же, сразу нашел ошибку, найдите и вы. В ответе укажите номер шага алгоритма, содержащего команду с ошибкой и как нужно исправить ошибку.

Примечание: первый кубик уже стоит, чтобы исправить ошибку, нужно изменить только одно число.

## **Задание 4 «Лабиринт»**

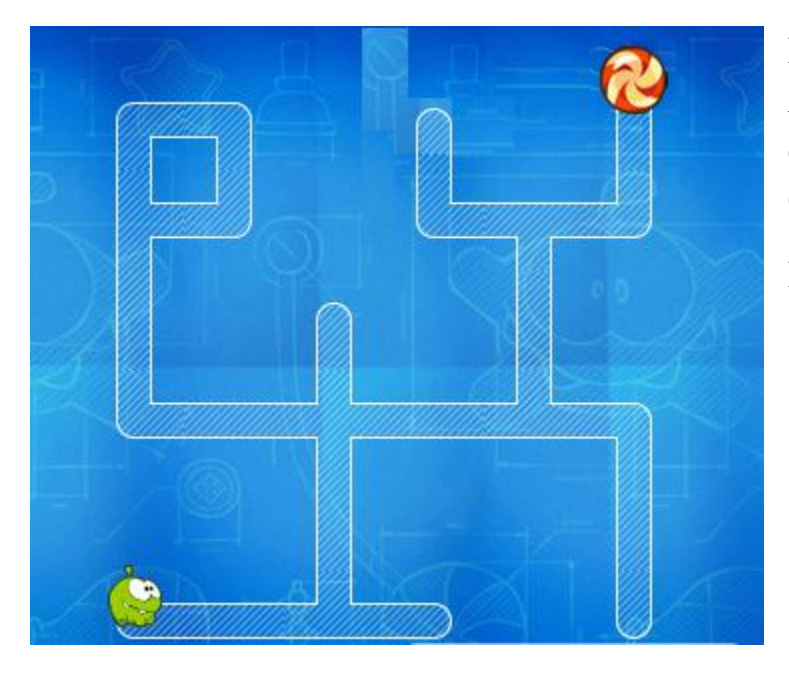

Используя не более 10 блоков доставь Ам-Няма до конфеты. За каждый сэкономленный блок добавляется 1 балл.

## **Перечень блоков**

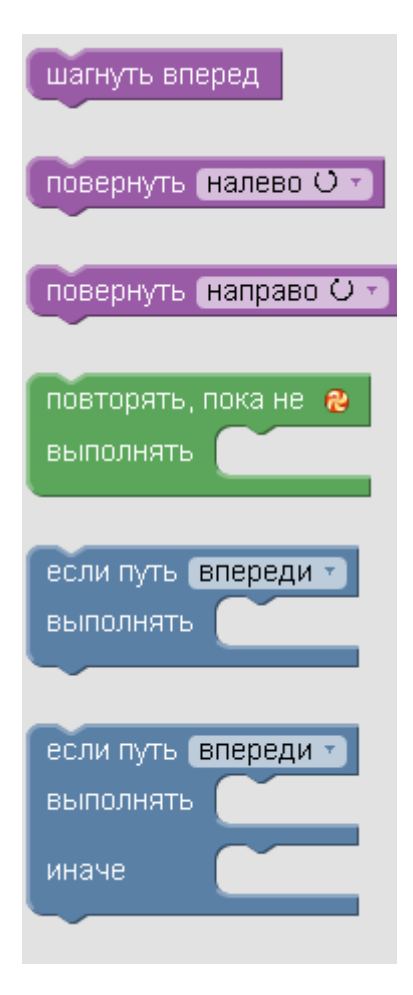

### **Задание 5 «Художник»**

Создайте на выбор один из рисунков, пришлите программу и рисунок.

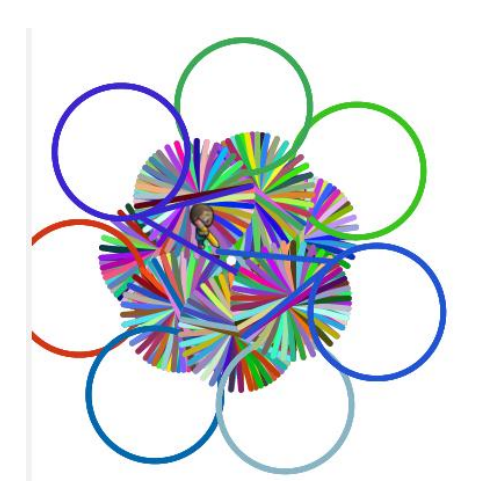

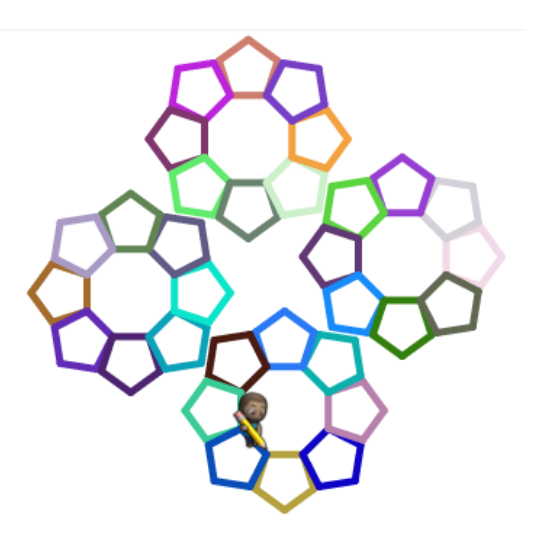

Для выполнения задания вы можете:

- 1. Ознакомиться с командами языка **[Google Blockly](http://blogerator.ru/go.php?url=http://code.google.com/p/google-blockly/)** на сайте <http://learn.code.org/>
- 2. Использовать приведенные ниже команды для написания программы в Блокноте
	- a. команды
		- Двигаться вперед на (число) точек
		- Двигаться назад на (число) точек
		- Повернуть влево на (число ) градусов
		- Повернуть вправо на (число ) градусов
		- Прыгнуть вперед на (число) точек
		- Прыгнуть назад на (число) точек
		- Случайный цвет
	- b. Цикл
		- повторить (число) раз